# **Paramics Software Presentation**

Ioannis Psarros Department of Civil Engineering and Intermodal Freight Transportation Institute, Memphis, TN

CIVL 7904/8904: Traffic Flow Theory (Spring 2014) April 5, 2014

#### Transportation Research

- **Increased demand** has created major **problems** (e.g. congestion, delays, etc.) in traffic operations
- To **mitigate** these **problems** further research in the transportation area is needed
- **Various software platforms** can be used as significant tools in carrying out this research

# Analysis Level

Major Categories

#### **Traffic Simulation:**

Modeling of individual vehicles movements in a micro level to assess the traffic performance of highway and street systems, transit and pedestrians.

#### **Planning & Demand Forecasting:**

Application of forecasting models to develop a long range transportation plan. These models calculate the number of trips, connect origins with destinations, predict the travel mode and identify the routes to complete the trips.

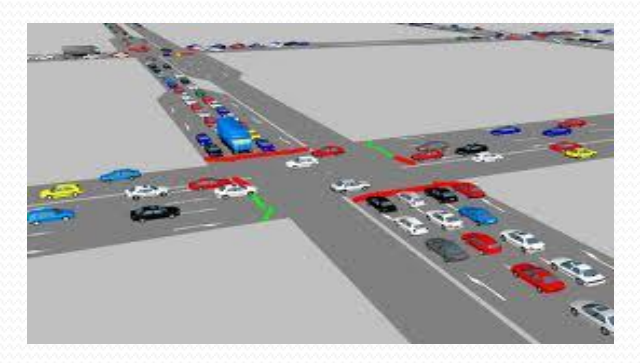

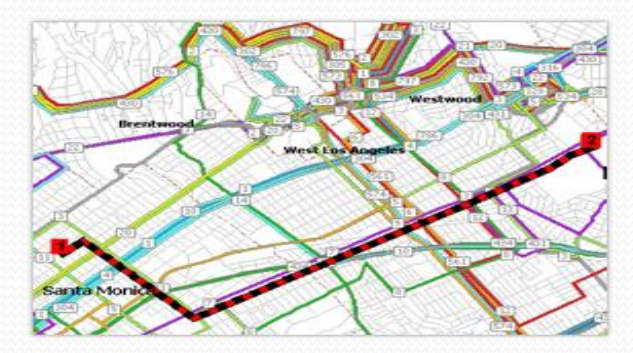

# Major Planning Software

#### **TransCAD**

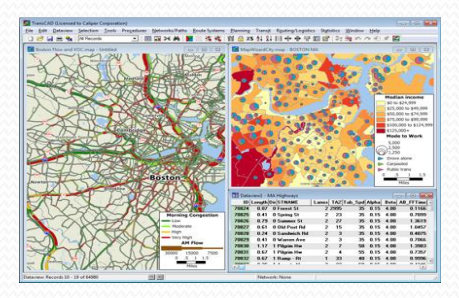

#### **CUBE**

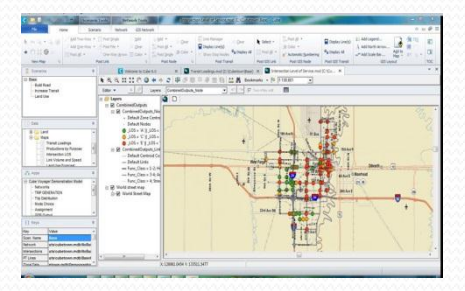

Planning-Demand Modeling

#### Visum

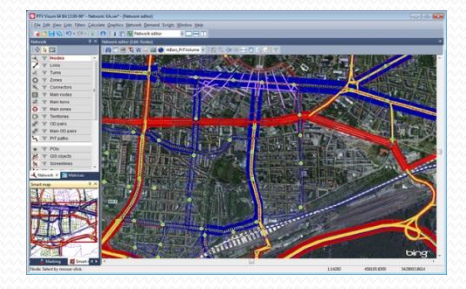

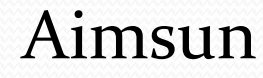

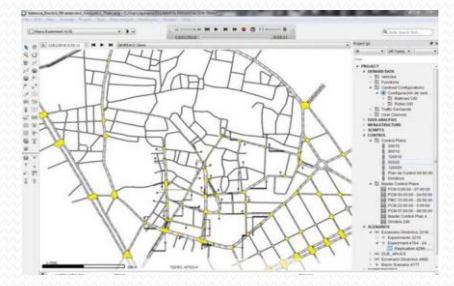

## Major Simulation Software

# Vissim

#### SimTraffic

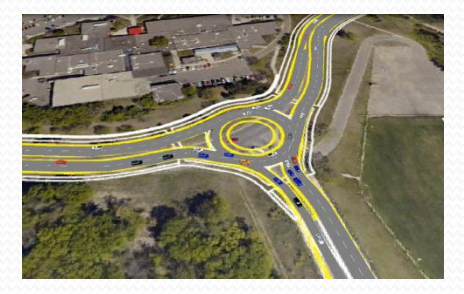

Microsimulation

#### Paramics

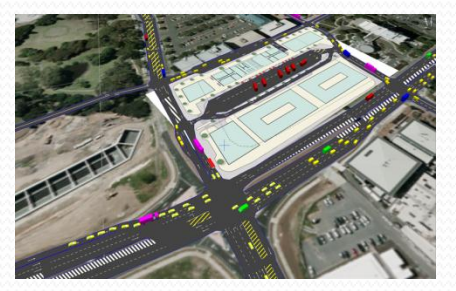

#### Aimsun

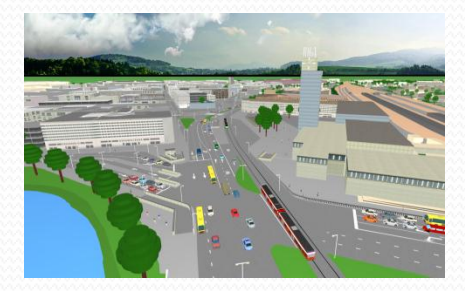

#### Paramics

- Developed by Quadstone Paramics
- Introduced in 1990s by the UK Department for Transport
- Simulate individual vehicle at the **micro level**
- Simulate the impact of **future travel pattern**

## Paramics Suite

- **Modeler**
- **Processor** *Most widely used tools*
- **Analyser**
- Processor Node
- Converter
- Designer
- Estimator

#### Processor Node

• Paramics provides a **network tool** for running simulations without any graphical interface

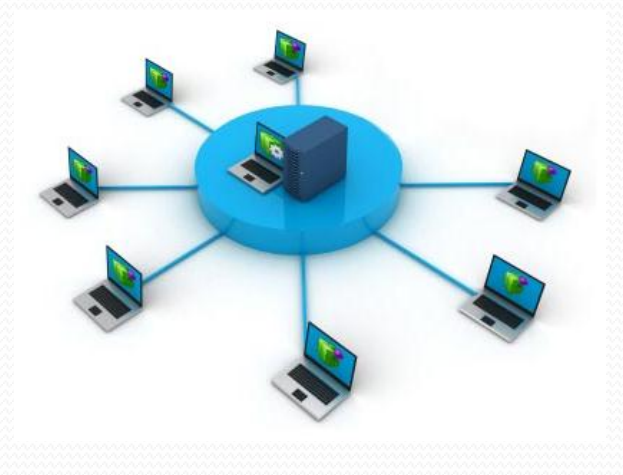

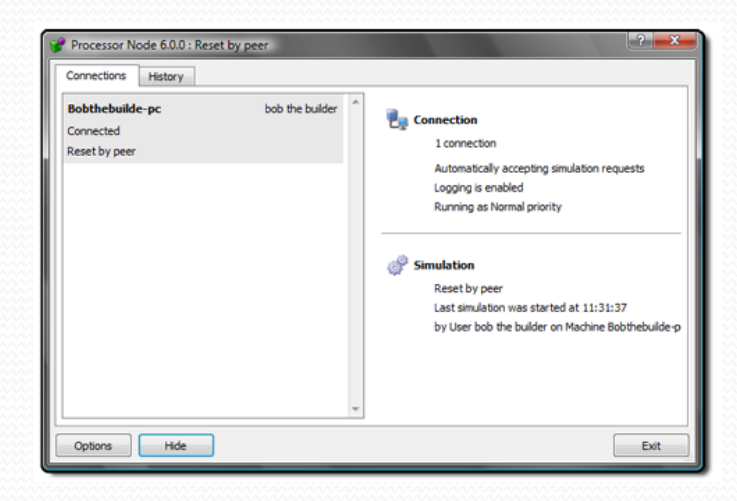

- Processor Node:
	- manages the connection to the network
	- checks for connection availability
	- executes the network simulation

#### Converter

"**Convert**" networks from other sources

#### Input file data can include:

- GIS shapefiles
- SYNCHRO networks
- CSV files
- CORSIM Networks
- EMME/2 Networks
- Cube Networks

# Designer

Model conversion and editing tool (**3D management**)

#### It allows user to:

- Convert different 3D model files to PMX files (PMX. is the major 3D model file format used by Paramics)
- Import existing 3D models
- Easily edit 3D models

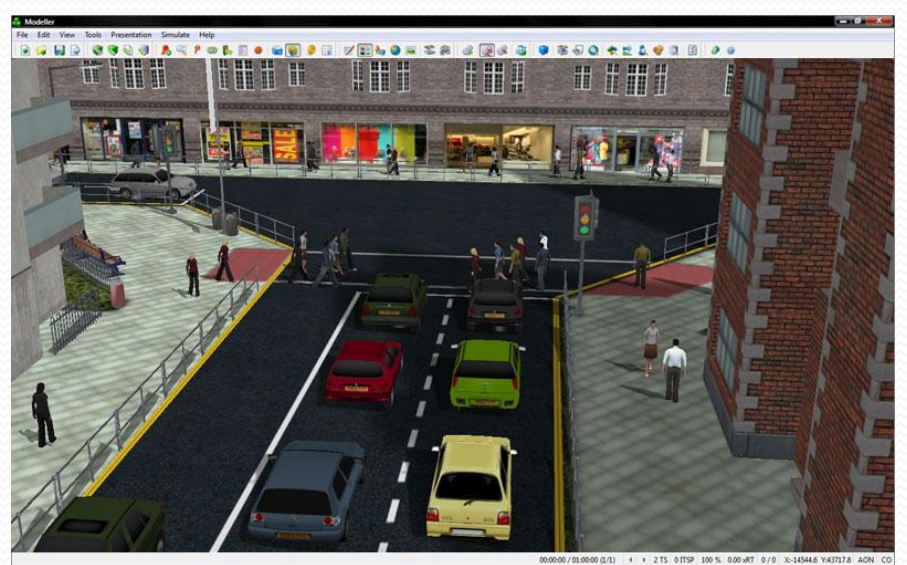

Source: google.com

#### Estimator

- Additional tool for **OD matrix estimation**
- "Reverse" OD matrix estimation
- OD matrices estimation from count data (link, intersections)

# Modeler

#### Main tool

- It provides 4 fundamental operations:
	- **Building the network** (geometry, link speeds, junctions rules and priorities, traffic signals)
	- **Editing demand** (zones, OD matrix, demand profile)
	- **Simulating traffic** (with 3D visualization)
	- **Estimating MOEs** using detectors

#### I-40 in Paramics Modeler

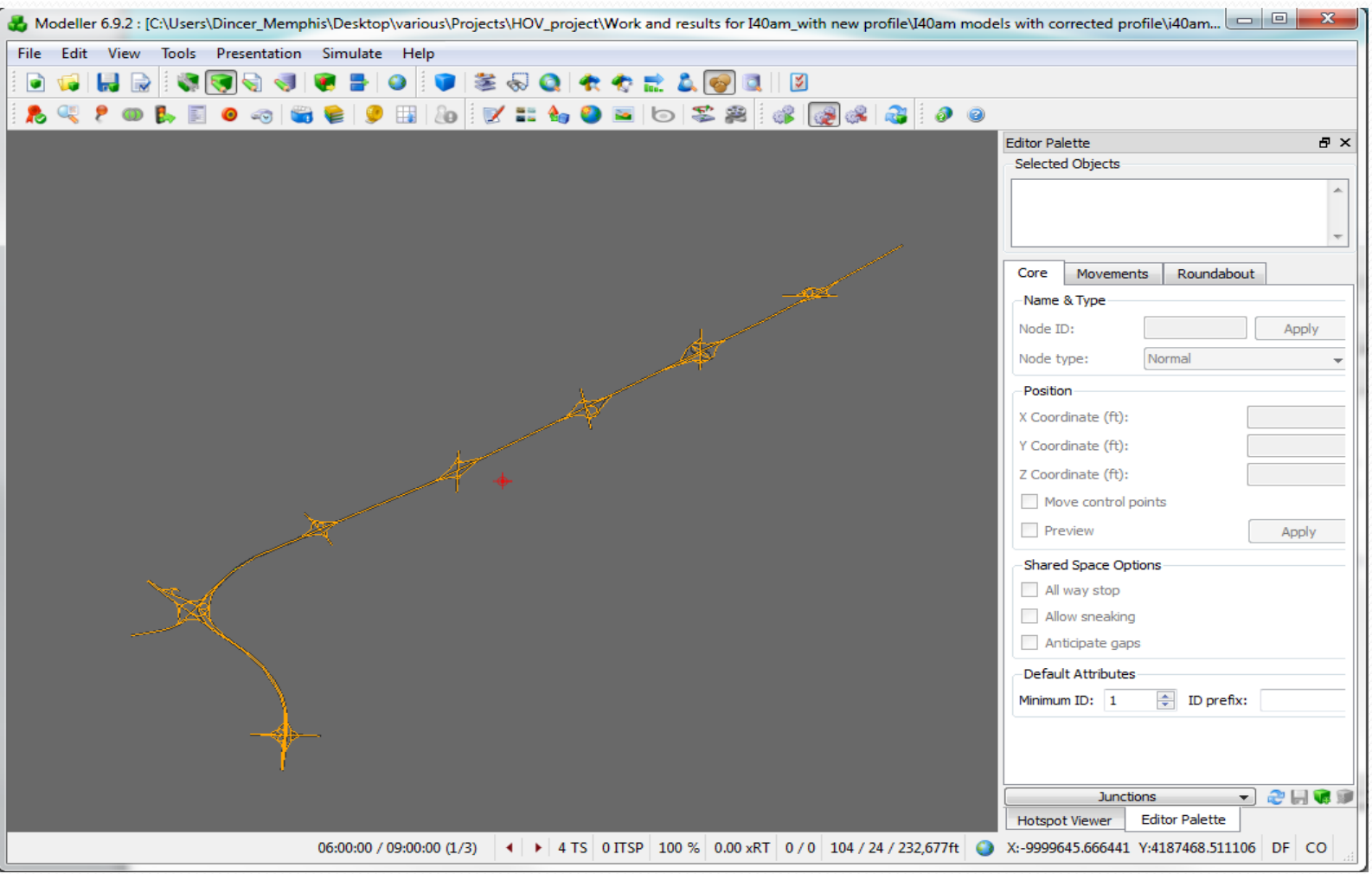

## I-40 Closer View

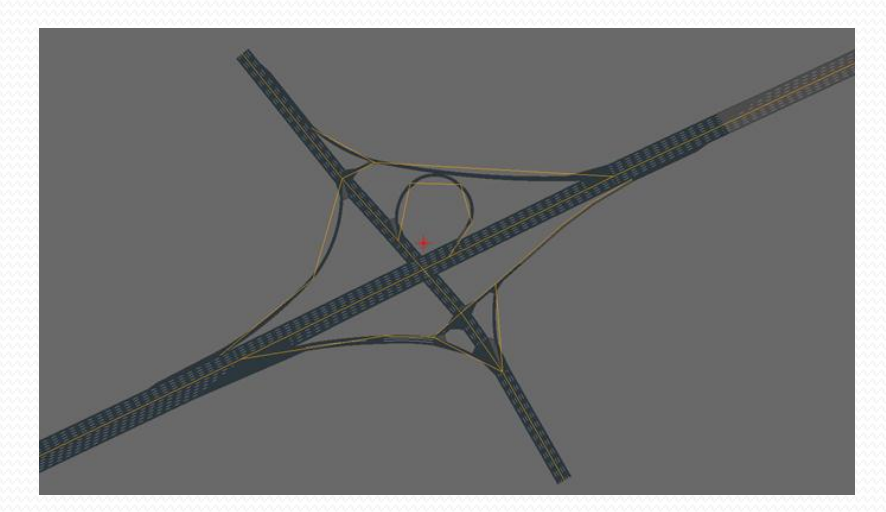

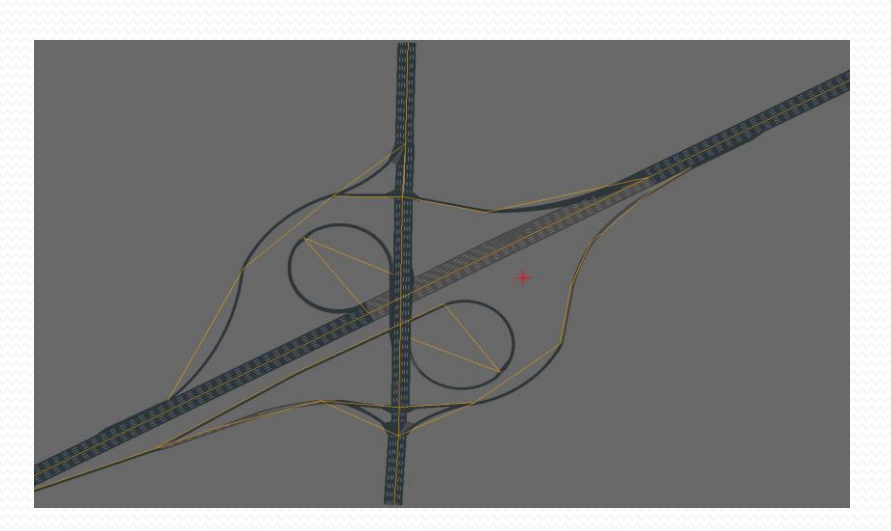

#### Processor

- Tool for **running simulations** without any graphical interface (see Processor Node)
- Processor allows user to:
	- Specify parameters of the simulation runs (start time, duration, vehicle types considered, statistics collection duration
	- Determine number of simulations
	- Determine seed generation

# Analyser

- Determines **statistics** to be gathered during simulation
- You can have:
	- Outcomes per vehicle type
	- Results for specific road segments (use detectors)
	- Results for specific routes
	- Outputs include:
		- Speed, flow, volume, delay, LOS, queue length, trip time, etc.

#### Developing a Model in Modeller

- Step 1: New network wizard..
- Step 2: Create the network geometry
- Step 3: Fix traffic signals if needed
- Step 4: Identify the zones of the case study area
- Step 5: Develop vehicle templates and load OD matrix with travel demand
- Step 6: Run the simulation..

## New Network Wizard

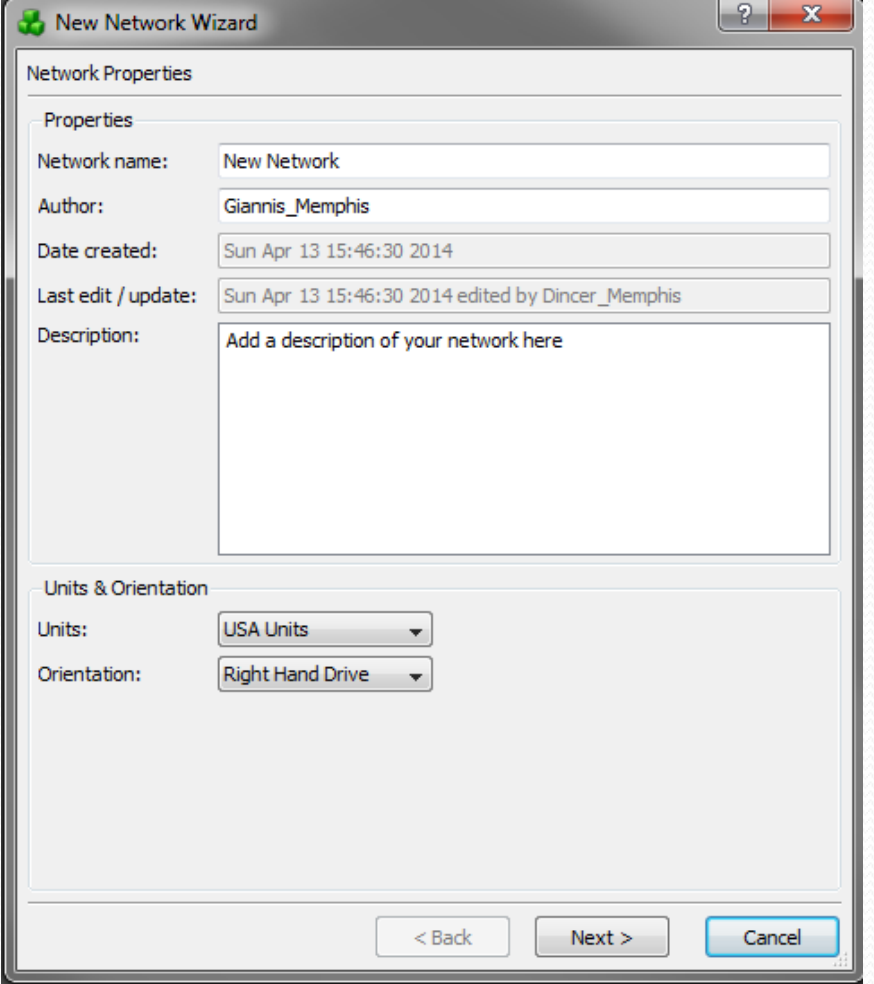

# New Network Wizard (Cont.)

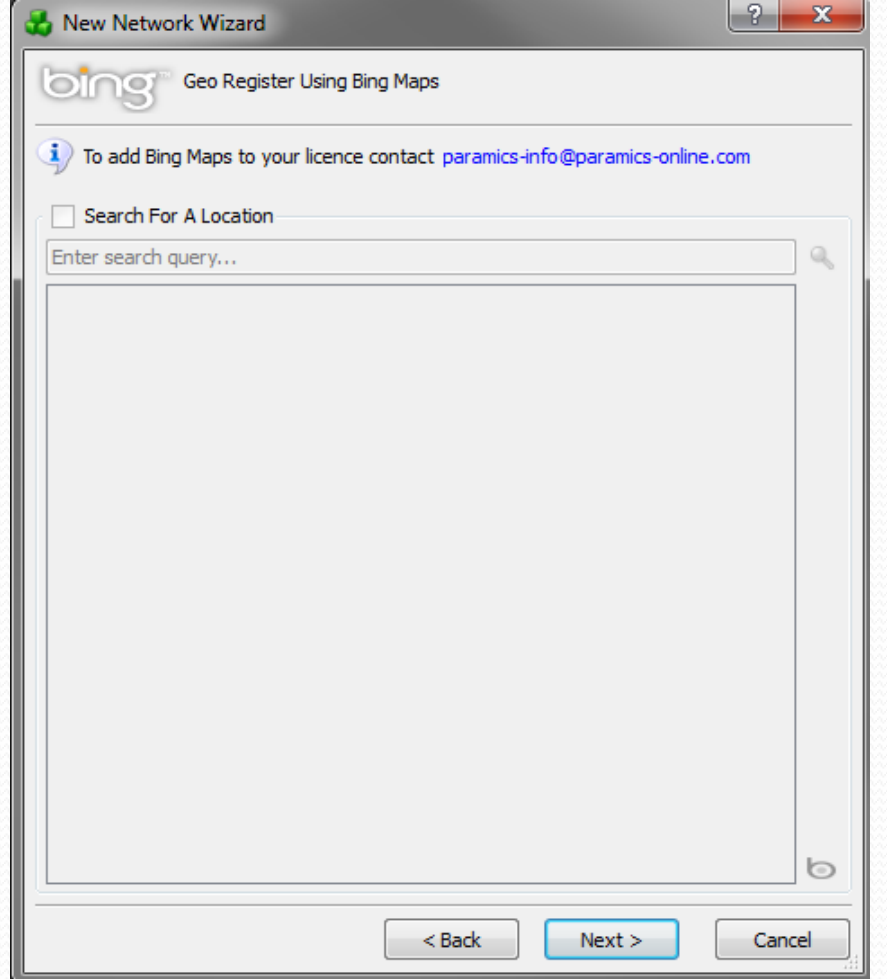

# Creating Network Geometry

- Place the junction (**intersections**) of the network
- **Create the links** and edit their **characteristics** (link type and number of lanes, speed limit, signpost, etc.)
- Edit lane **attributes** (specify lane closures, restrictions, speed controls, etc.)
- **Fix the geometry** of the network links using **control points**
- Fix **movements** at junctions (congestion due to unnecessary lane changing)

## Junction Editing

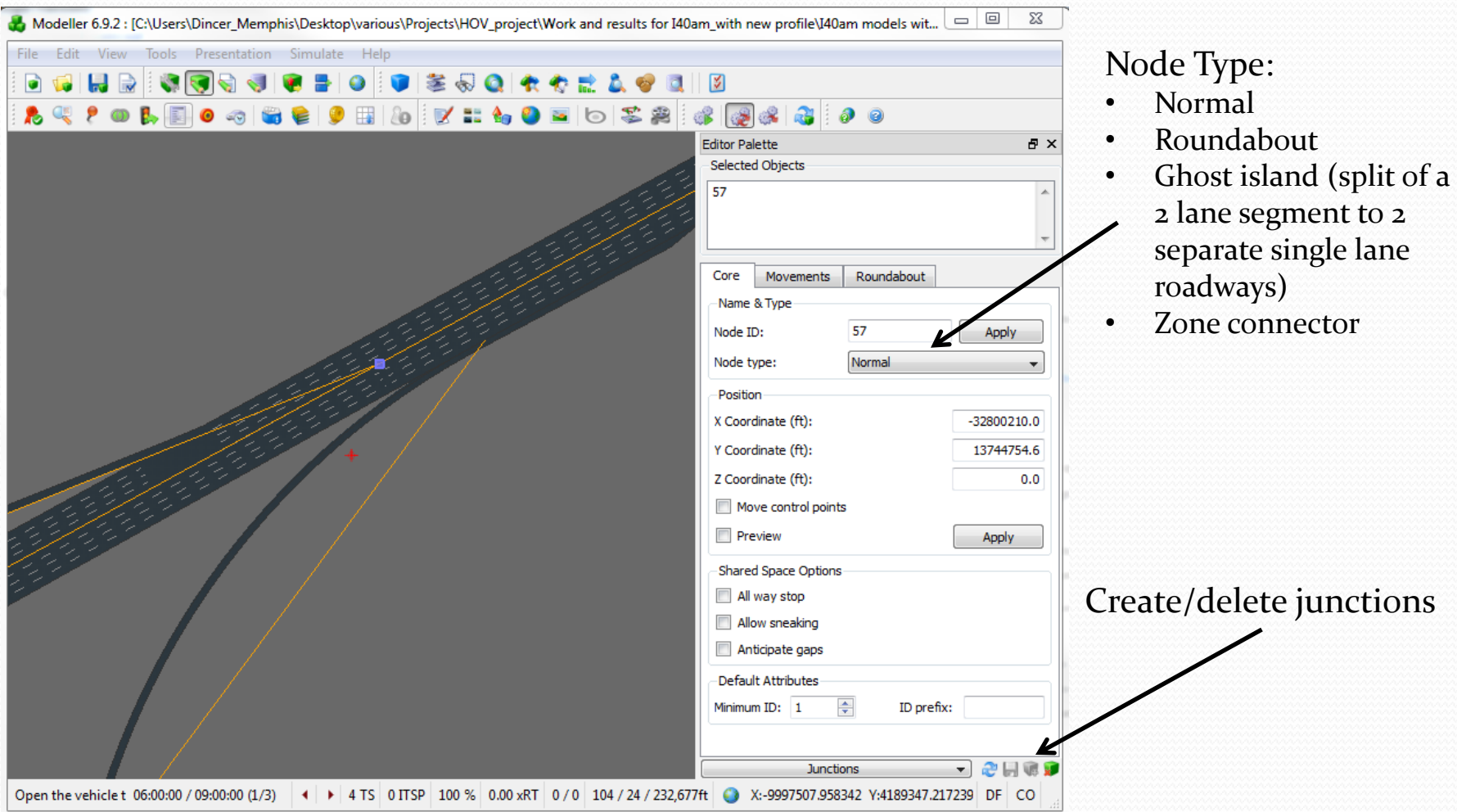

# Link Editing

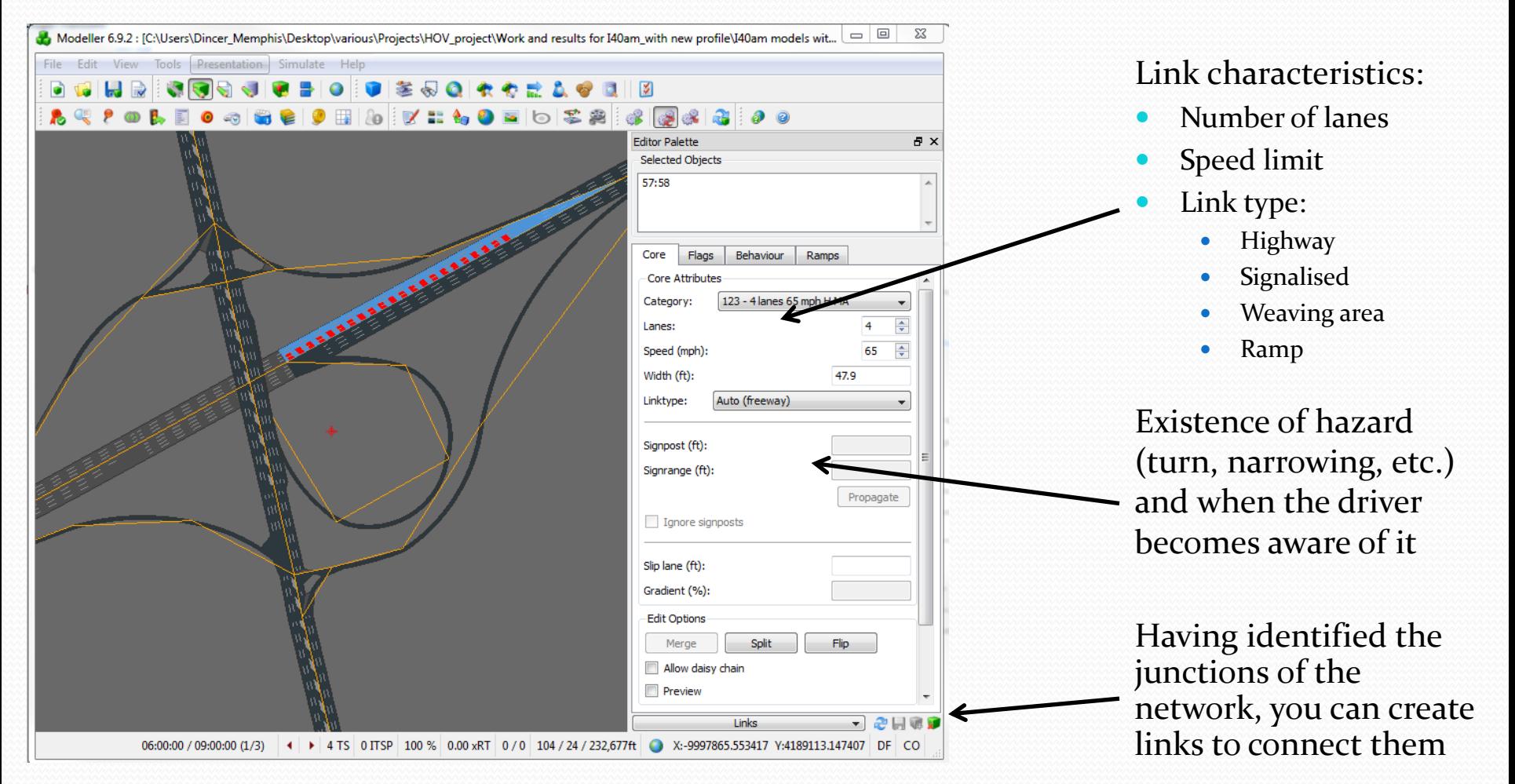

## Editing Lane Attributes

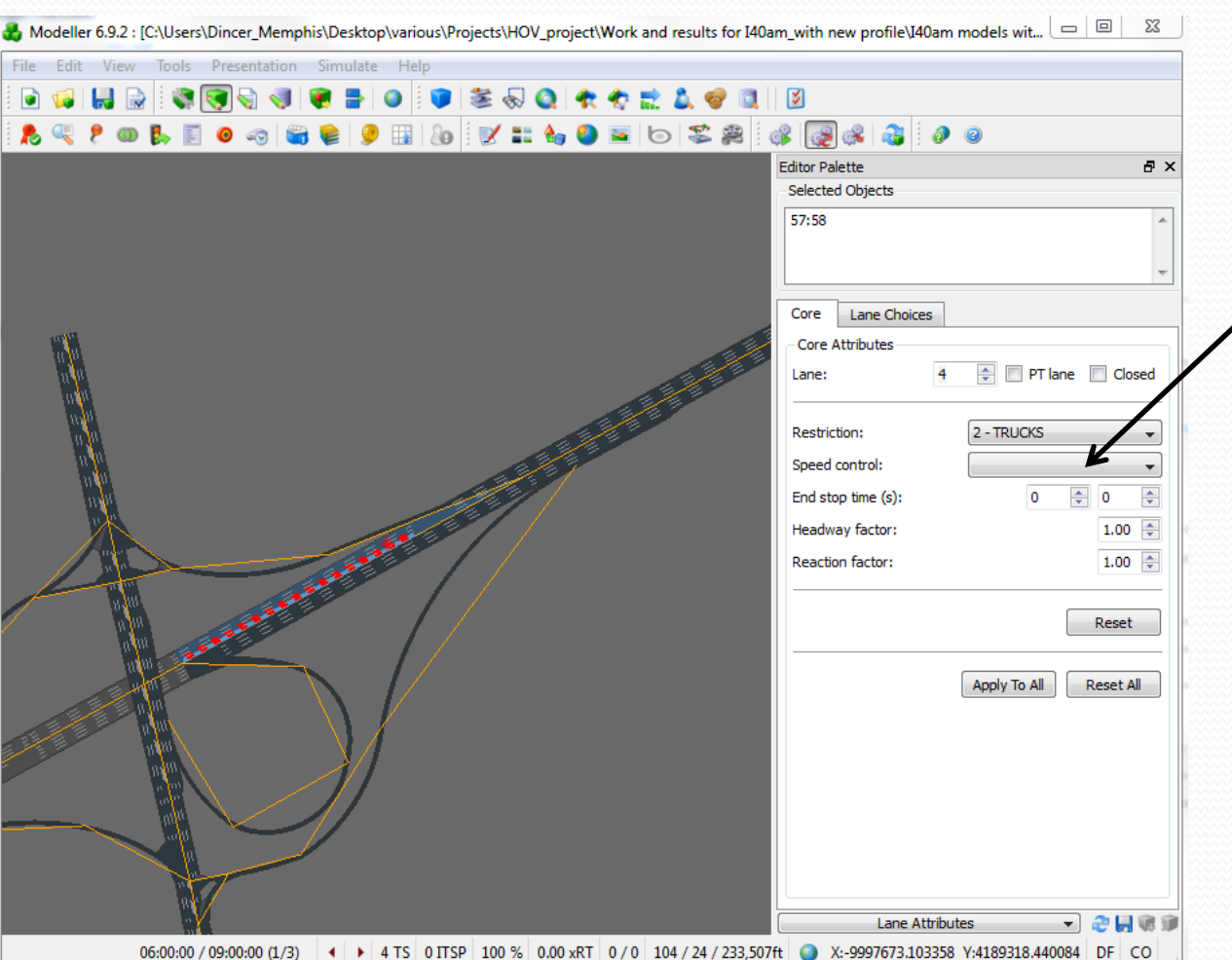

- Determine for each lane:
	- Any restrictions
	- Any speed control
	- Stop time at link end (simulate tolls)
	- Headway/reaction factor for adjusting vehicles behavior)

# Modelling Restrictions

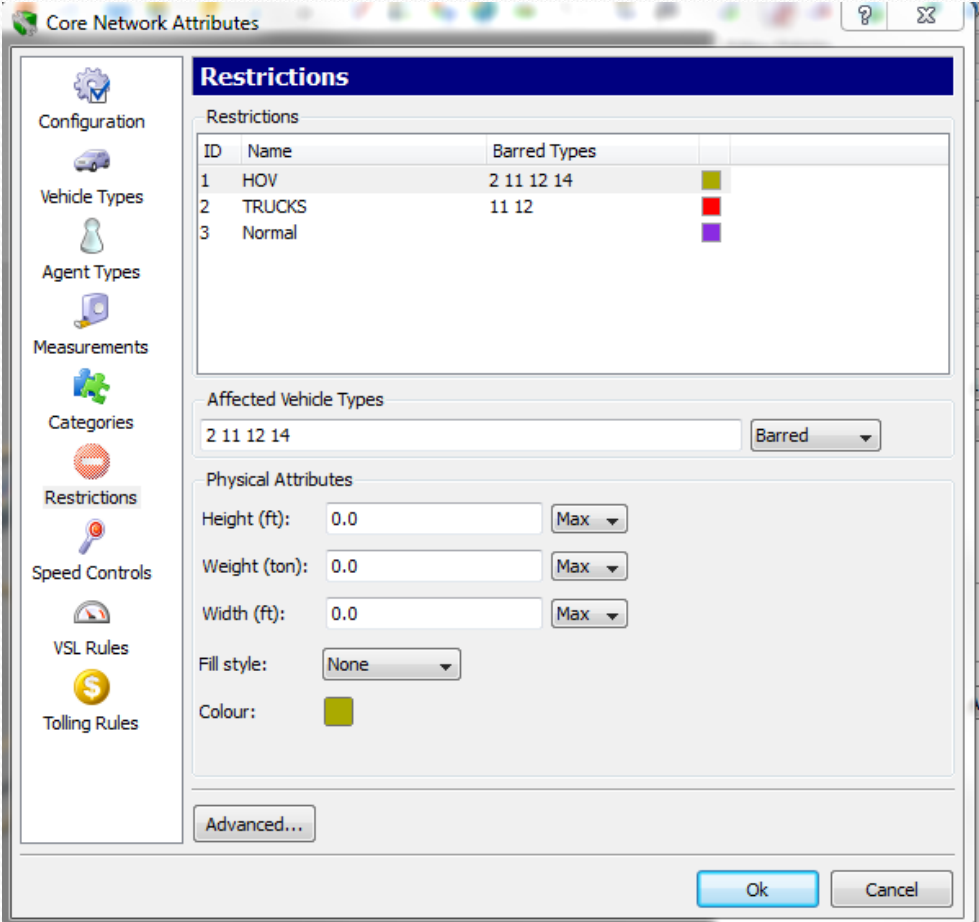

#### Control Points!!!

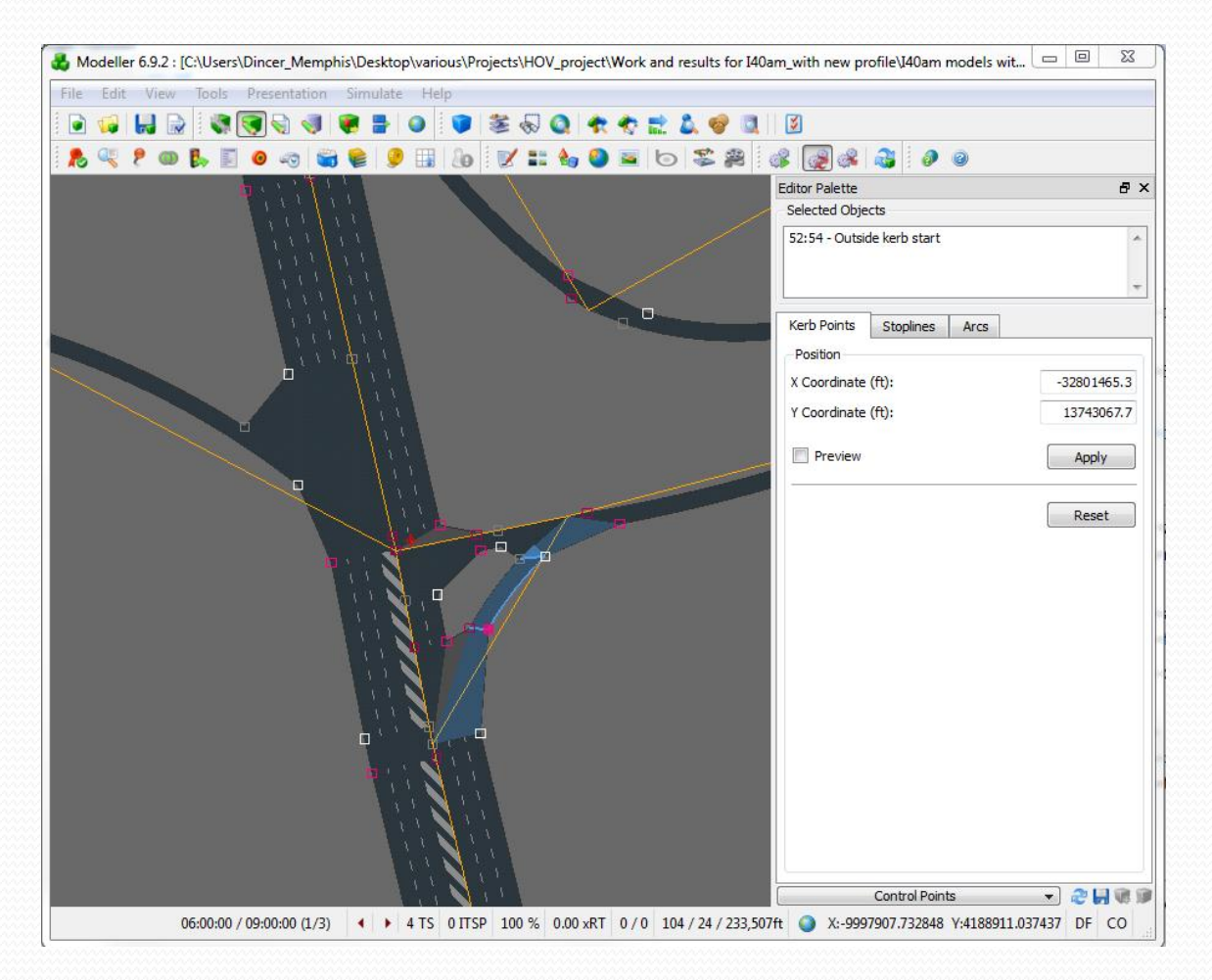

# Editing Movements!!!

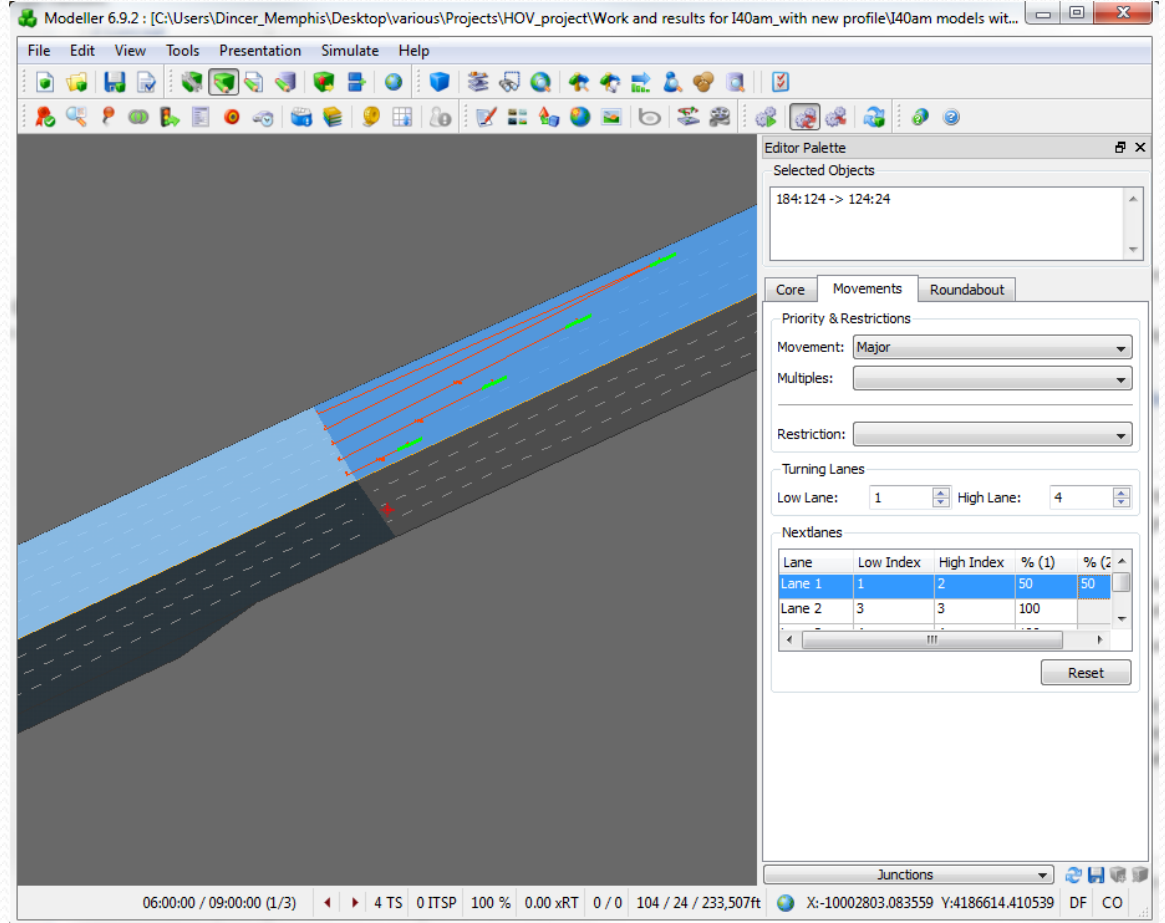

# Fixing Traffic Signals

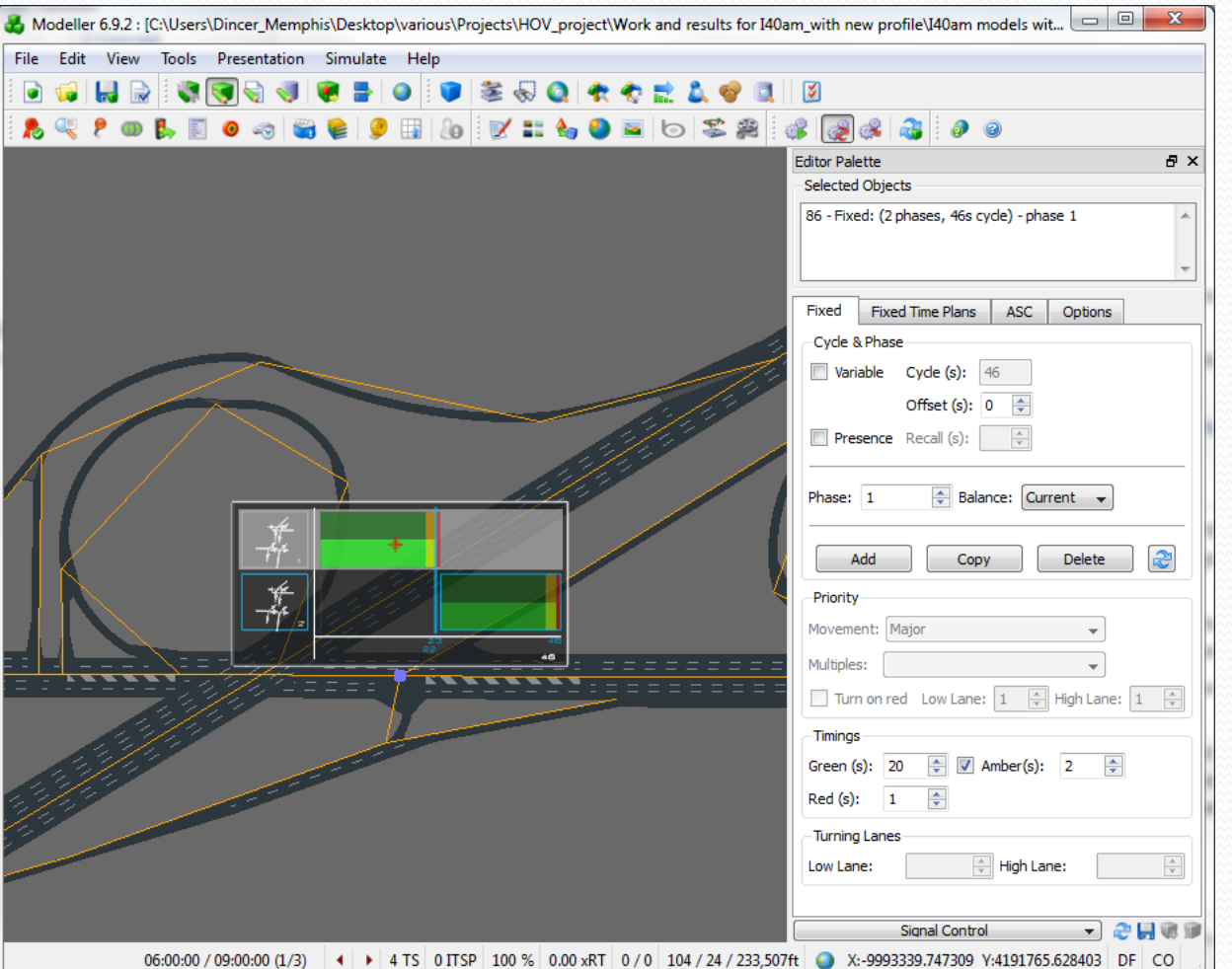

- After pressing Signalize button a template is developed
- This template is wrong!
- You have to adjust:
	- Number of Phases
	- Movements allowed or barred in each phase
	- Signal timings per phase
- **You can also model Actuated Signal Control**

## Fixed Traffic Signal

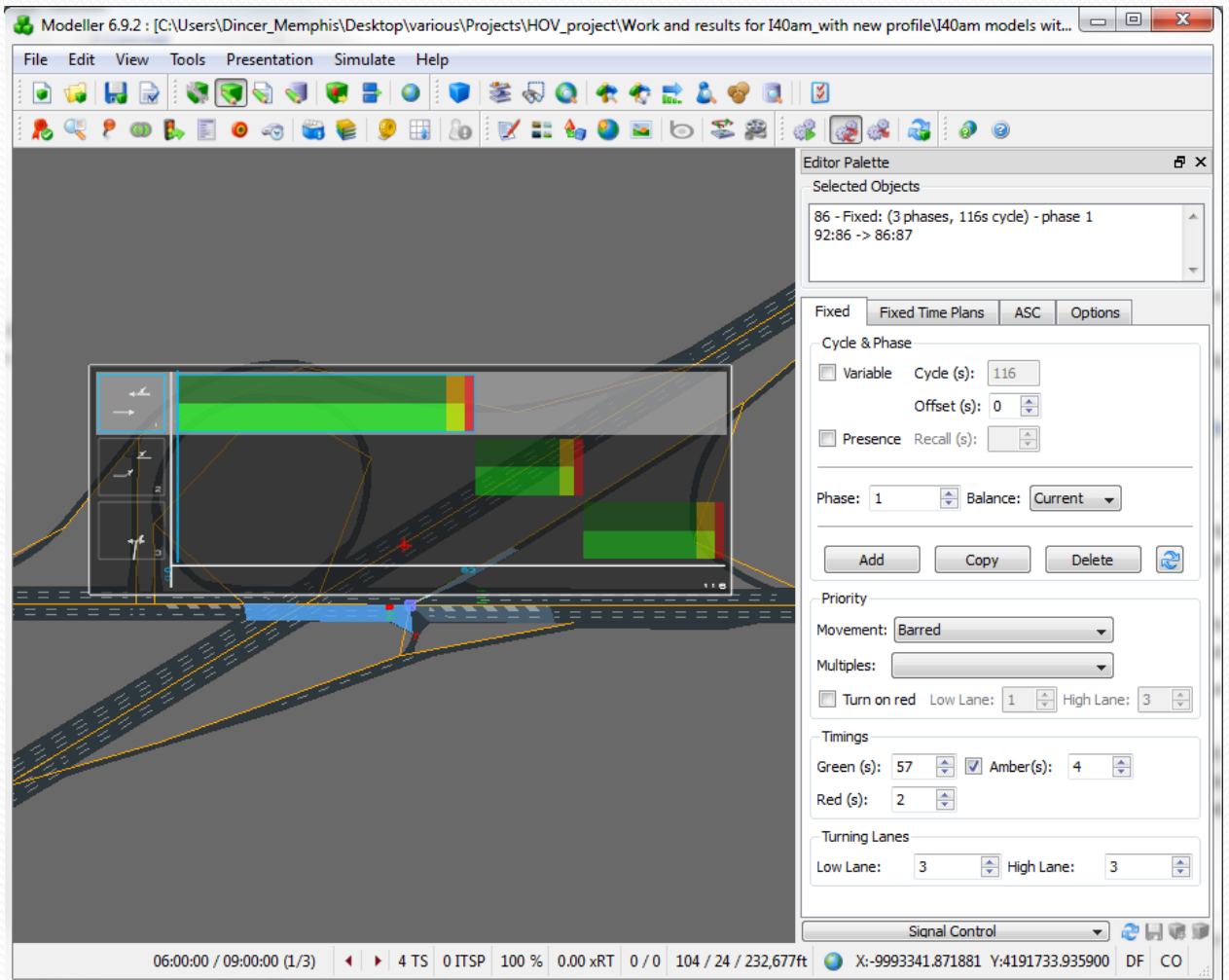

## Zones of the Study Area

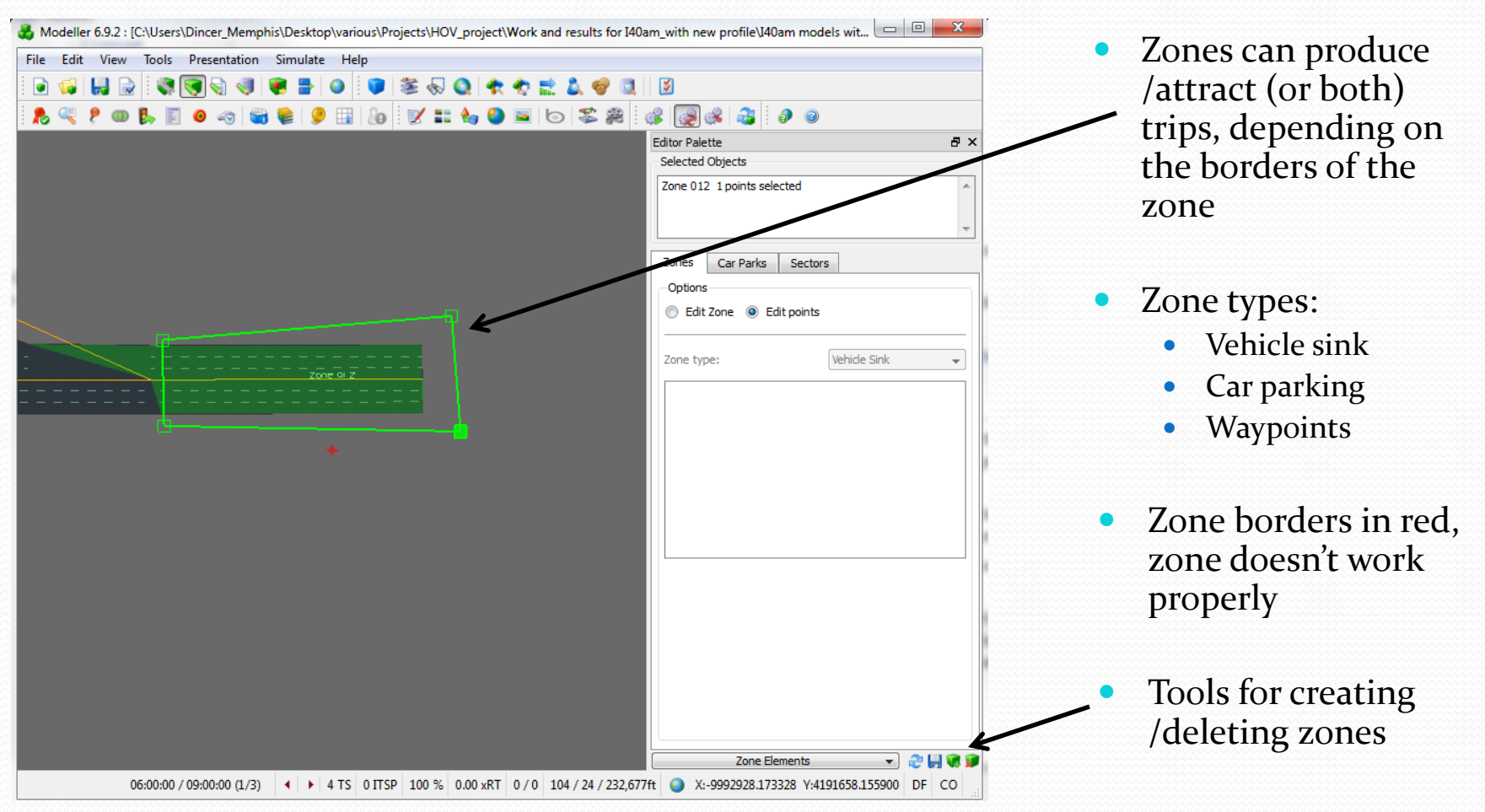

### Vehicle Templates

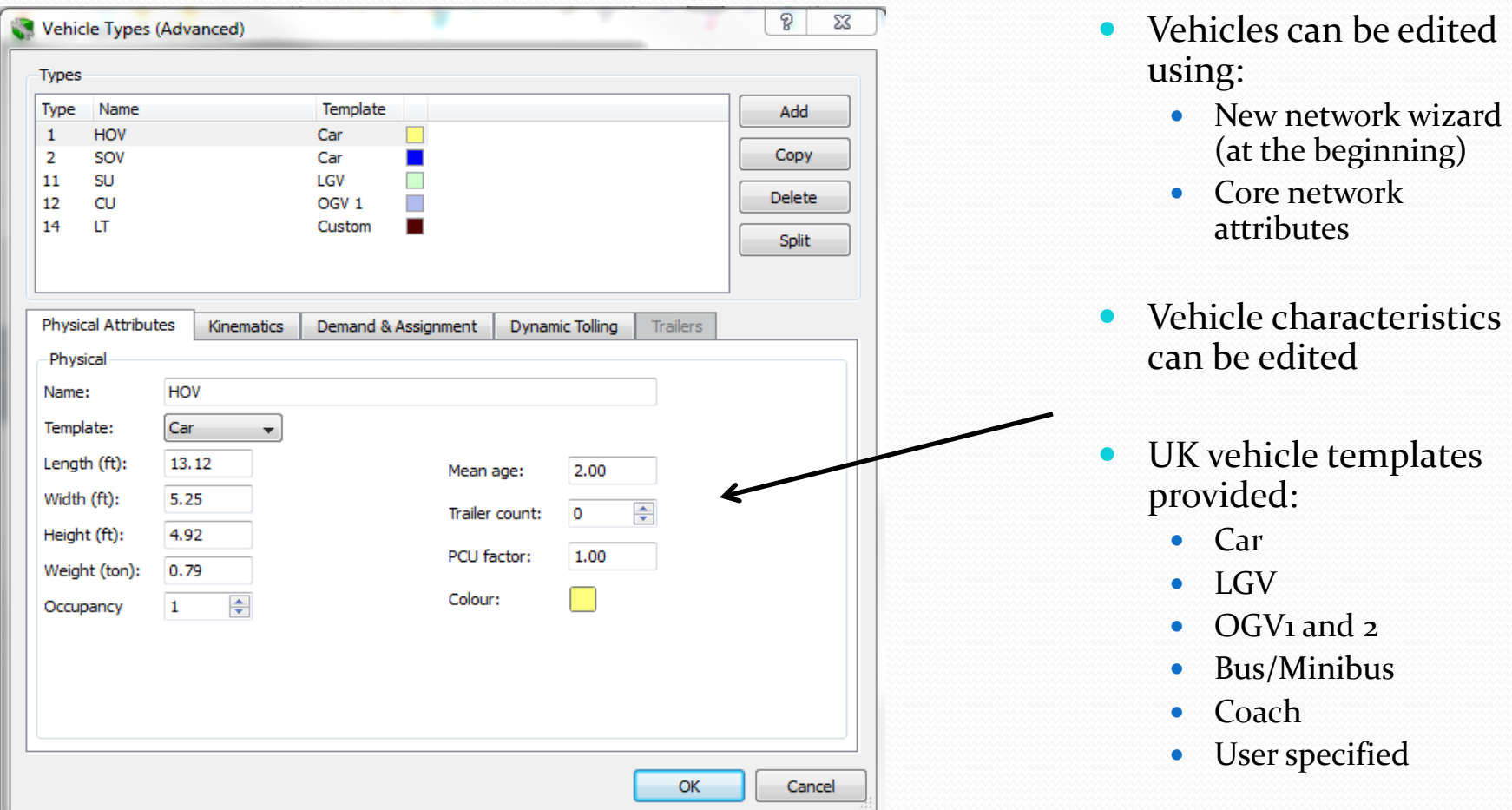

#### Vehicle templates

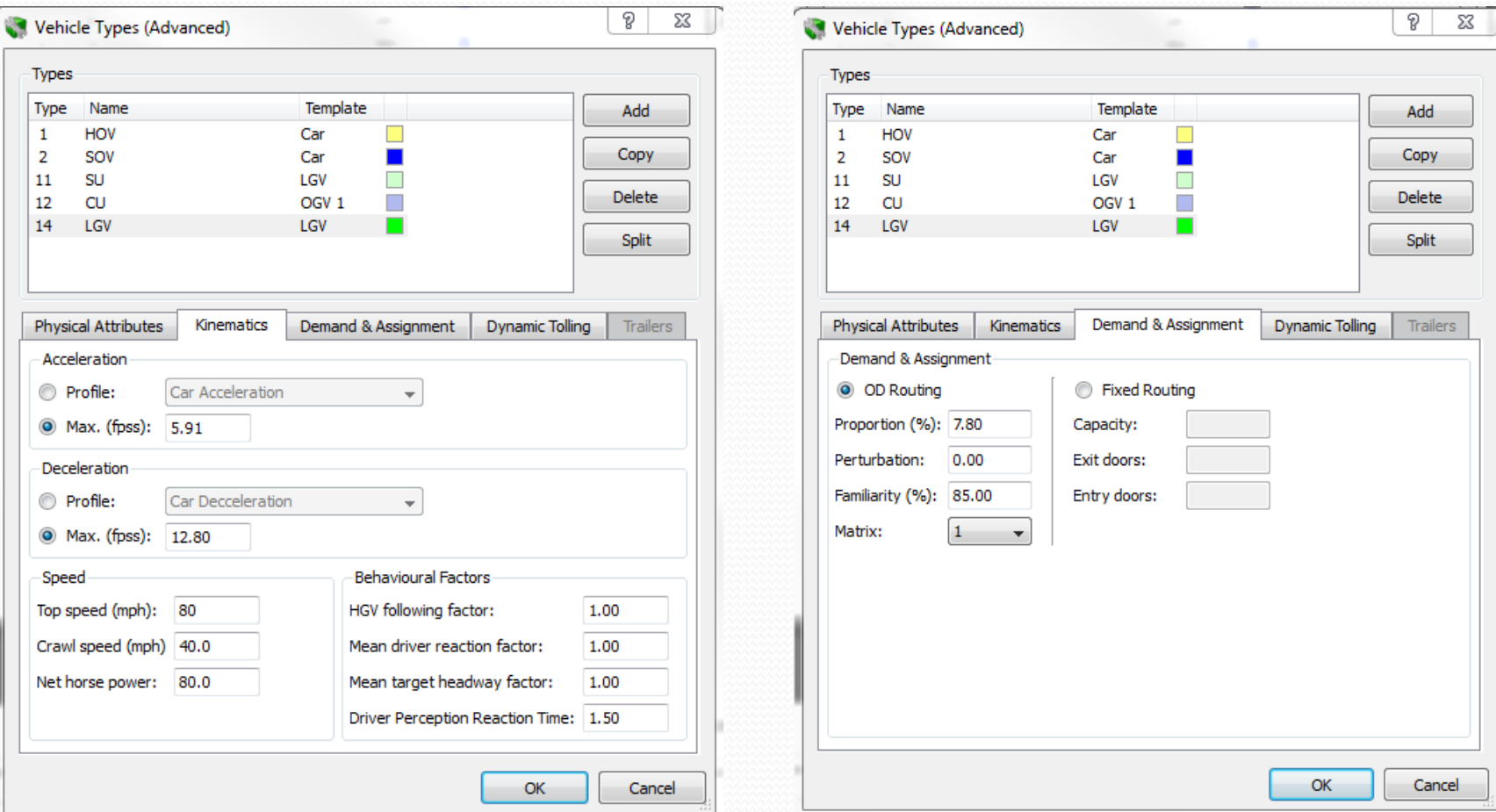

# Demand Editor

- Demand editing: the significant part of developing an accurate simulation model
	- Remember Static VS Dynamic traffic assignment!!!!!!
- It allows user to:
	- Import/export OD matrices with traffic demand per vehicle type
	- Edit the demand profile (distribution of volume per time interval)

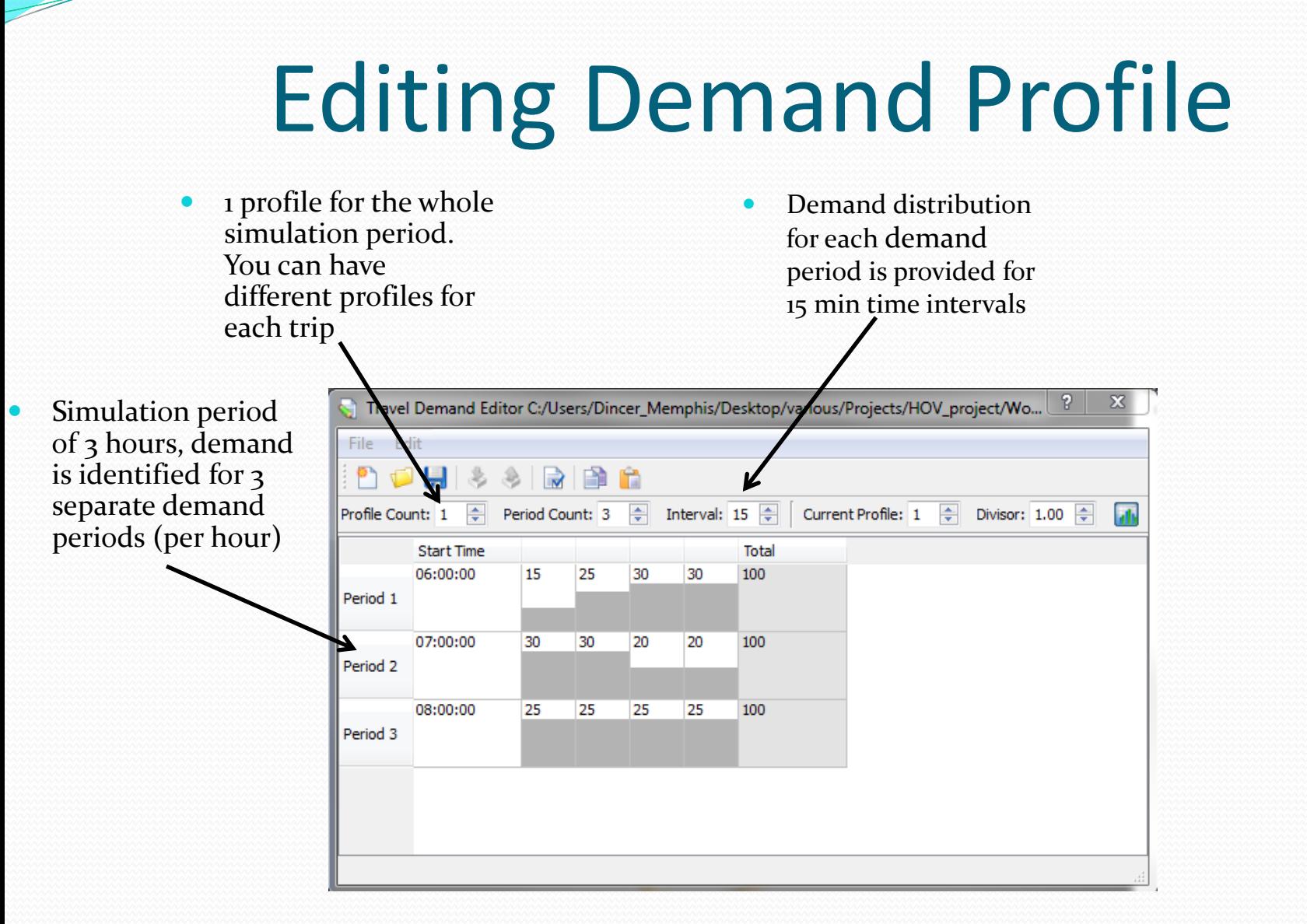

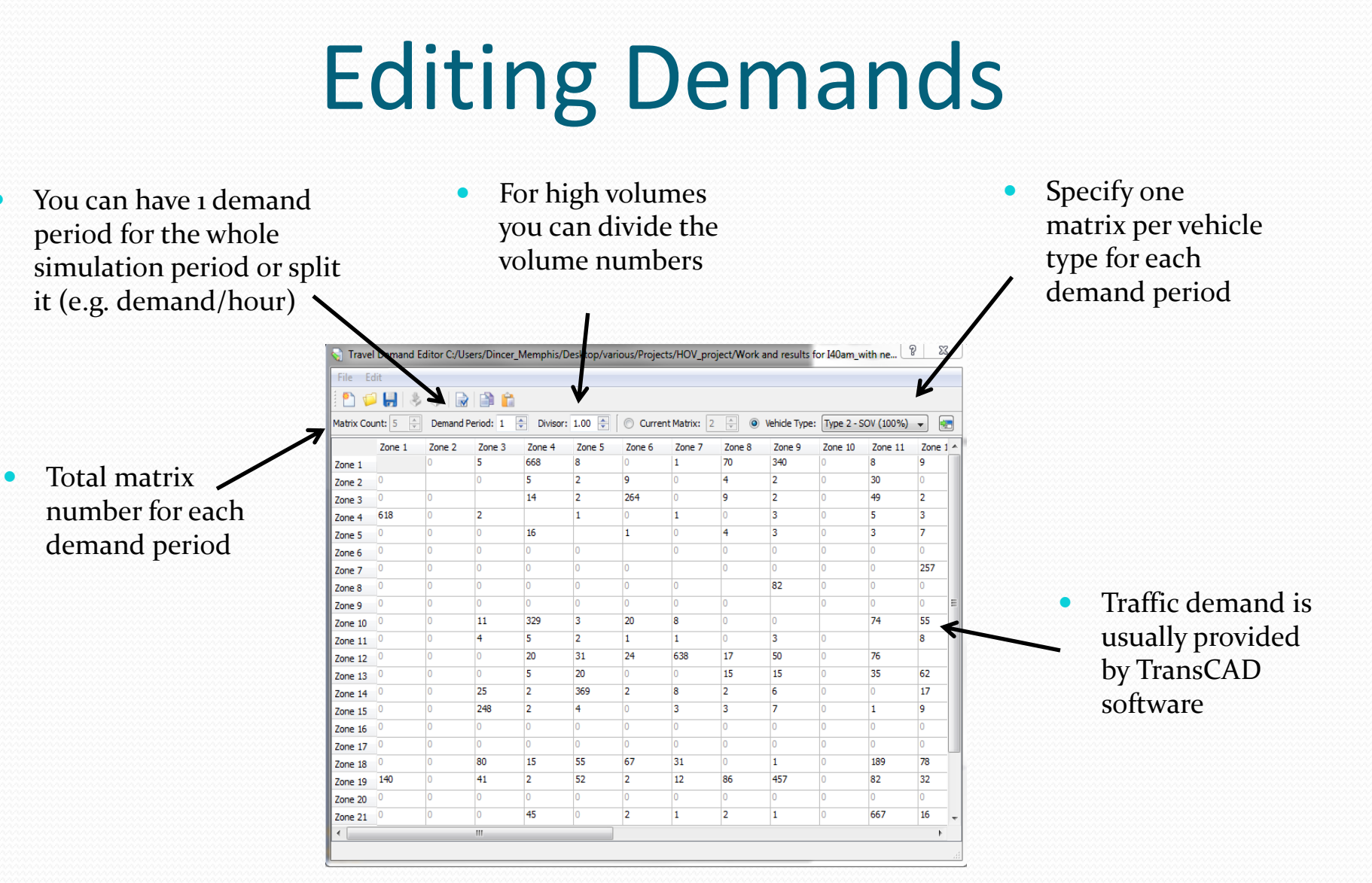

# Different Profiles for each Trip

 2 separate profiles for 1 period This is the second profile  $\frac{2}{3}$  X ravel Demand Editor <new Profile> \* File Edit 自信 Interval: 20 Current Profile: 2 Divisor: 10.00 Profile Count: 2  $\frac{A}{x}$ Period Count: 1 **Total** Start Time 10 00:00:00  $10<sup>10</sup>$ 5 85 Period 1 • Need to assign a profile for each trip?

# Profile Assignment Matrix

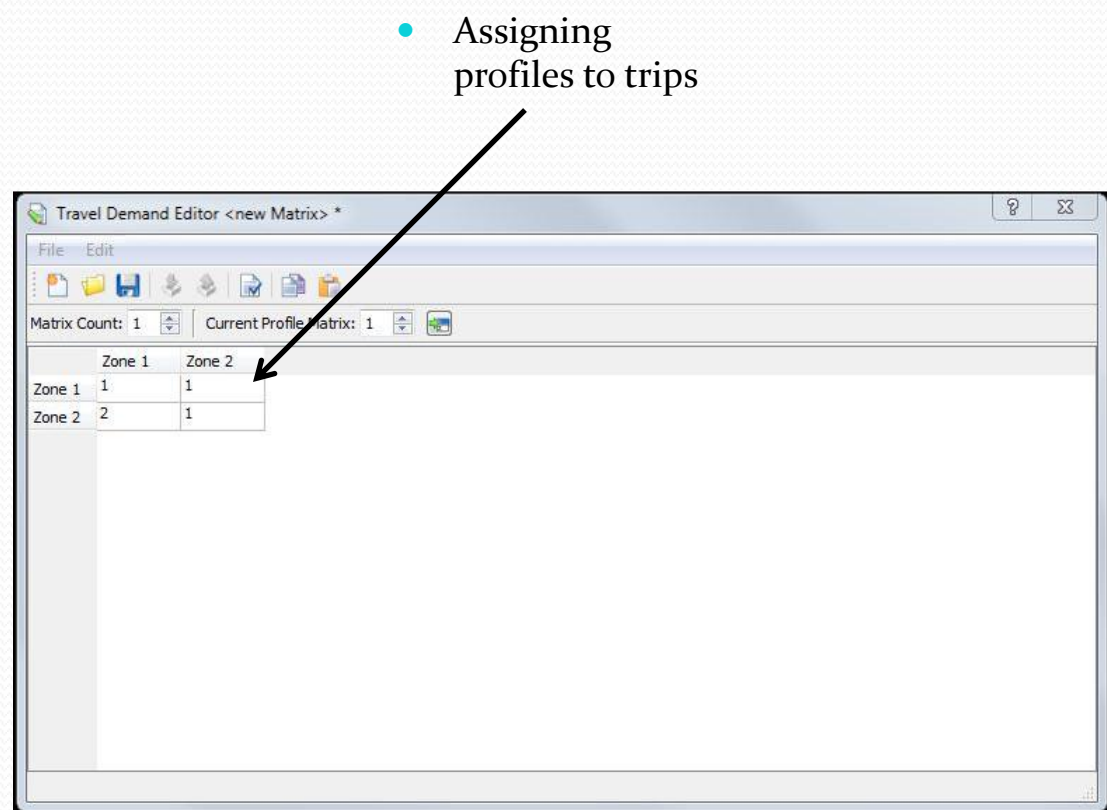

## Simulation in Paramics-1

- Visual simulation using Modeller
	- Visual representation of vehicles movements
	- Easy way to identify potential errors (e.g. hotspot viewer)
	- Difficulties in producing simulation outputs
	- Time consuming

# Simulation in Paramics-2

- Simulation using Processor
	- No visual representation
	- Faster way to accomplish a large number of simulations for the same network
	- Compatibility with Analyser tool for faster production of simulation outputs

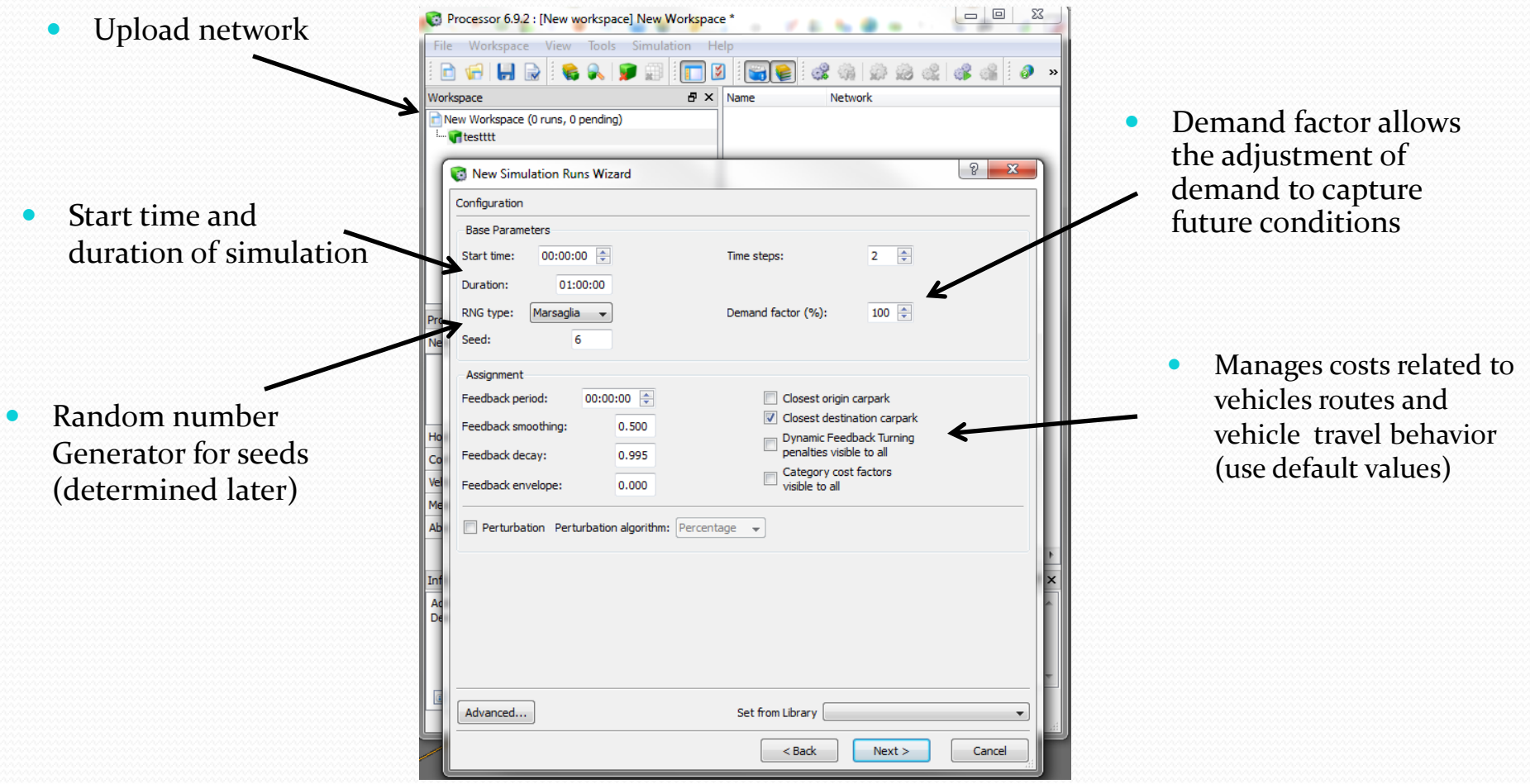

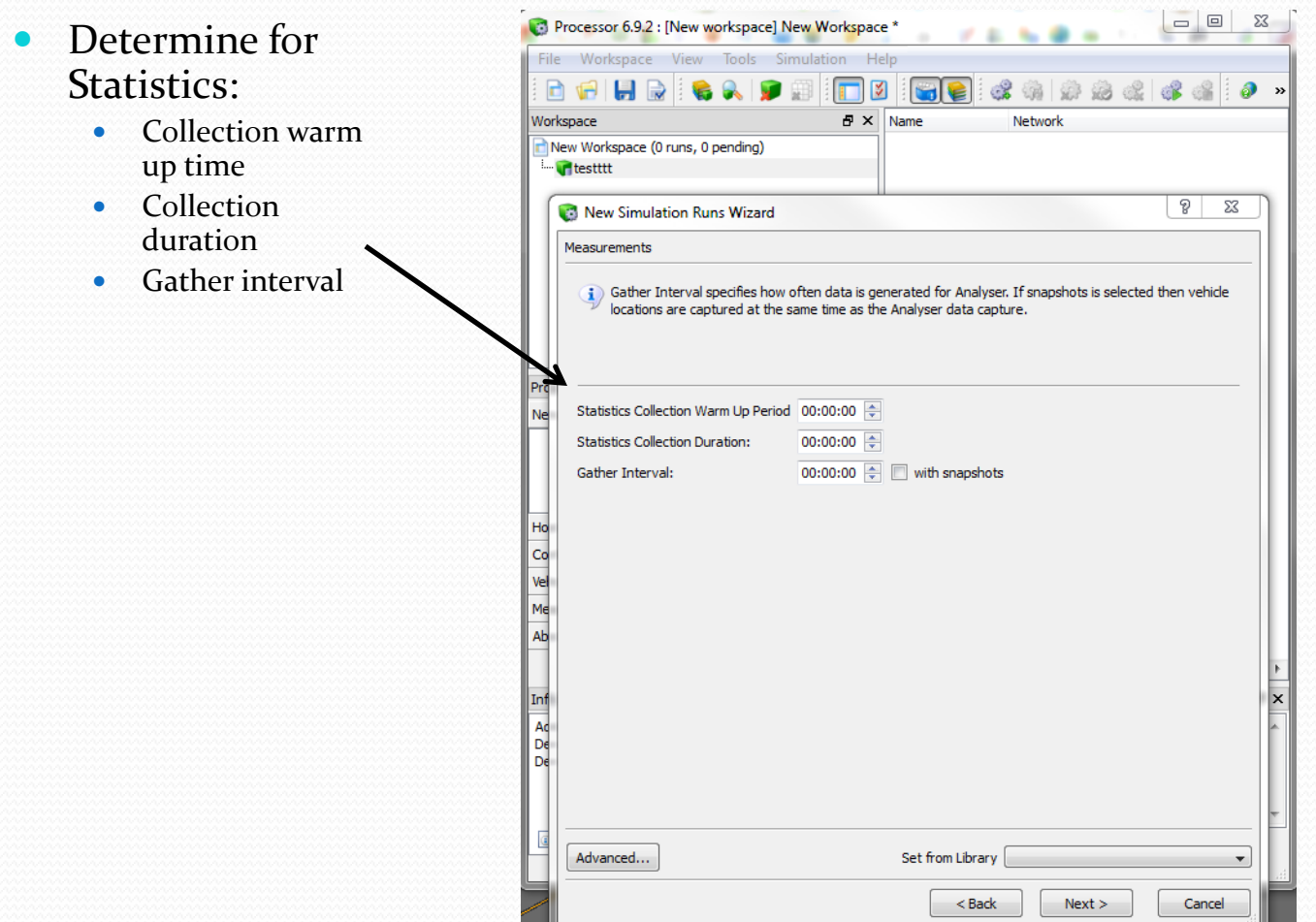

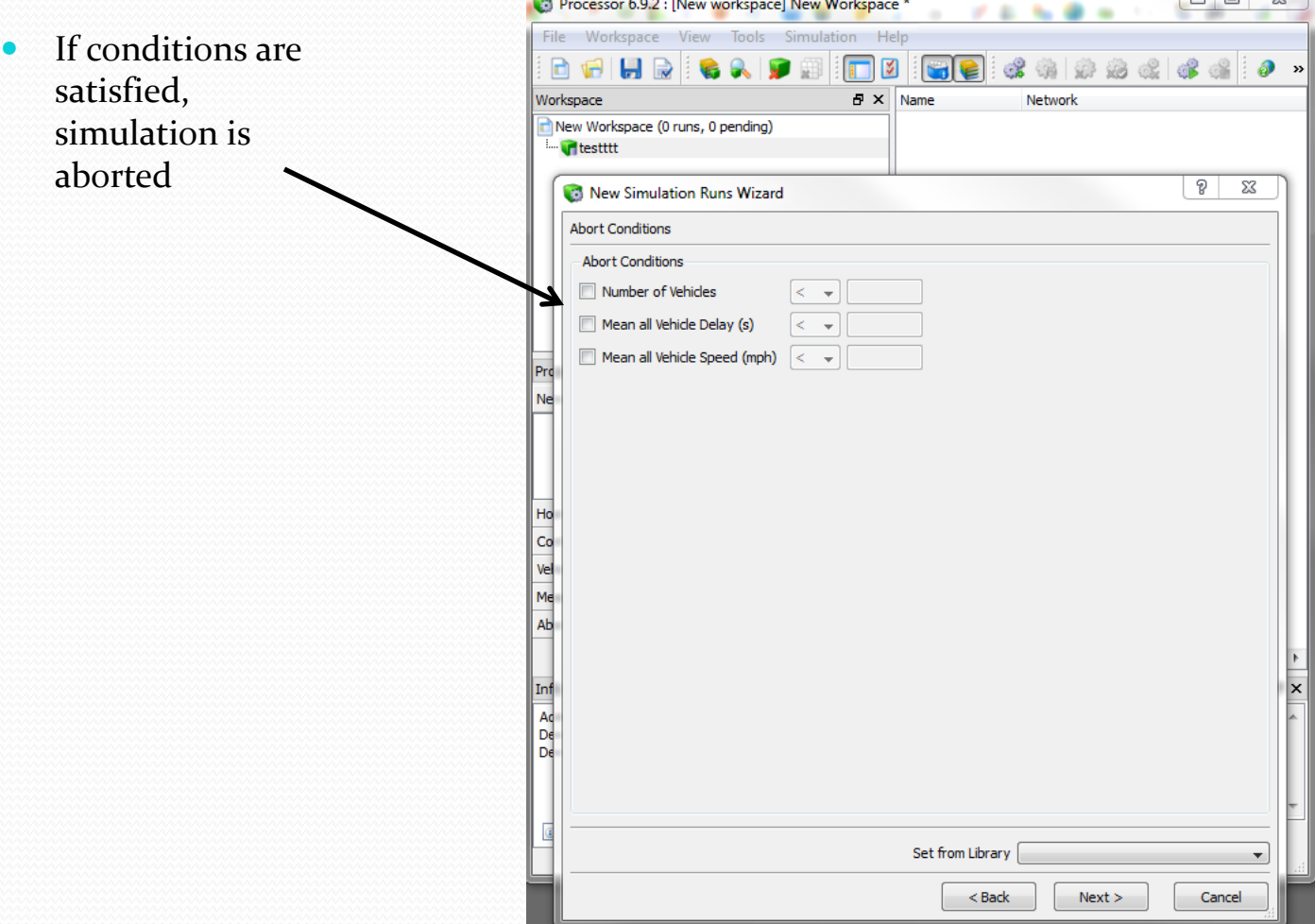

Processor 6.9.2 : [New workspace] New Workspace \*

• Number of simulations

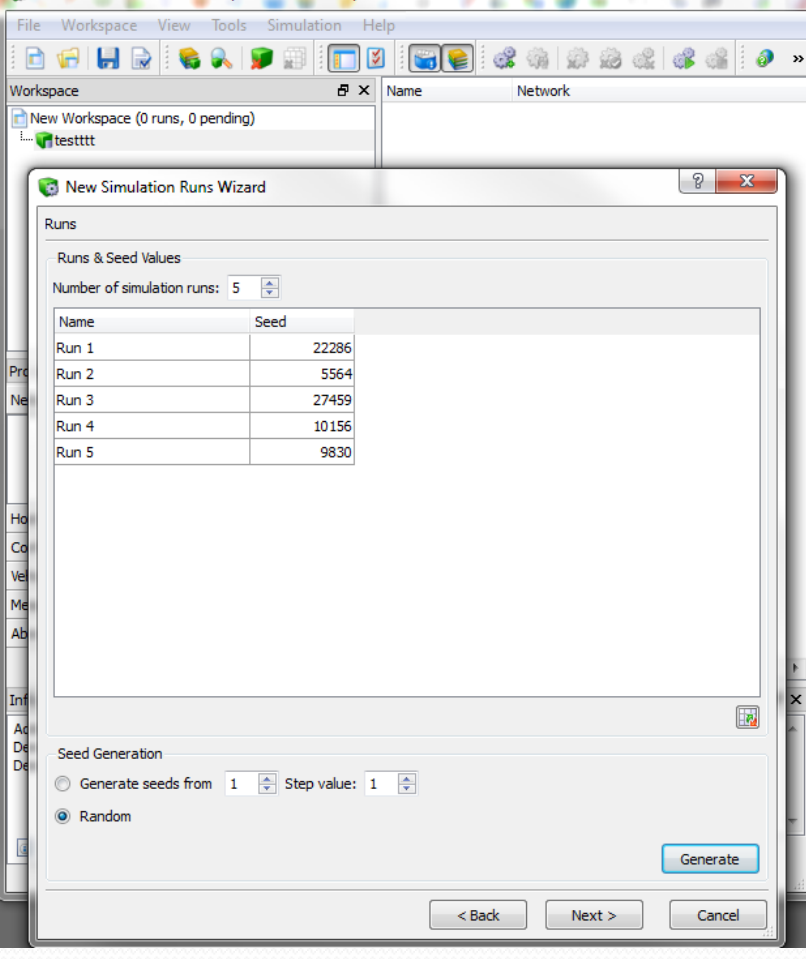

 $\Box$ 

 $\Sigma$ 

# Analyser for Outputs-1

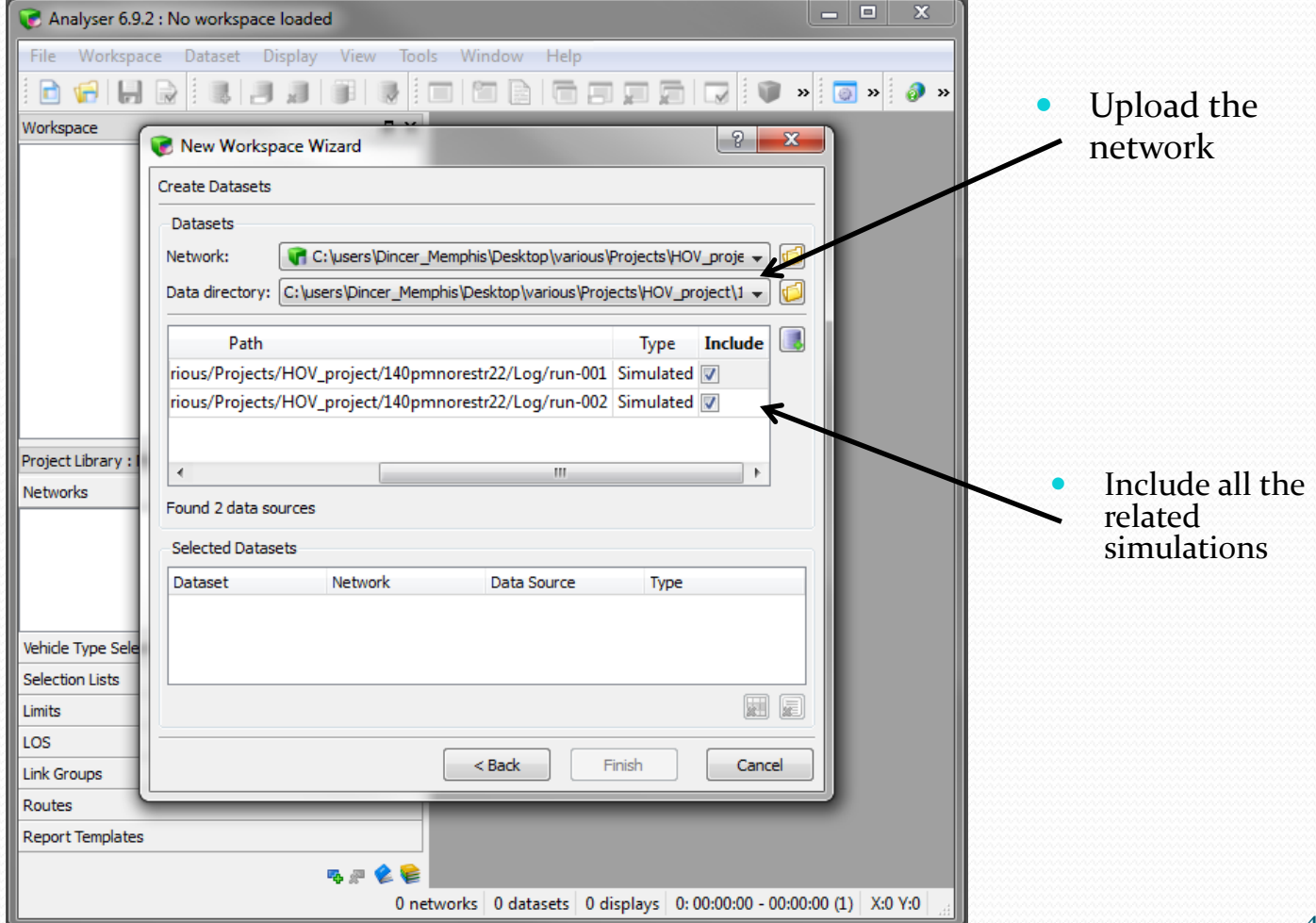

# Analyser for Outputs-2

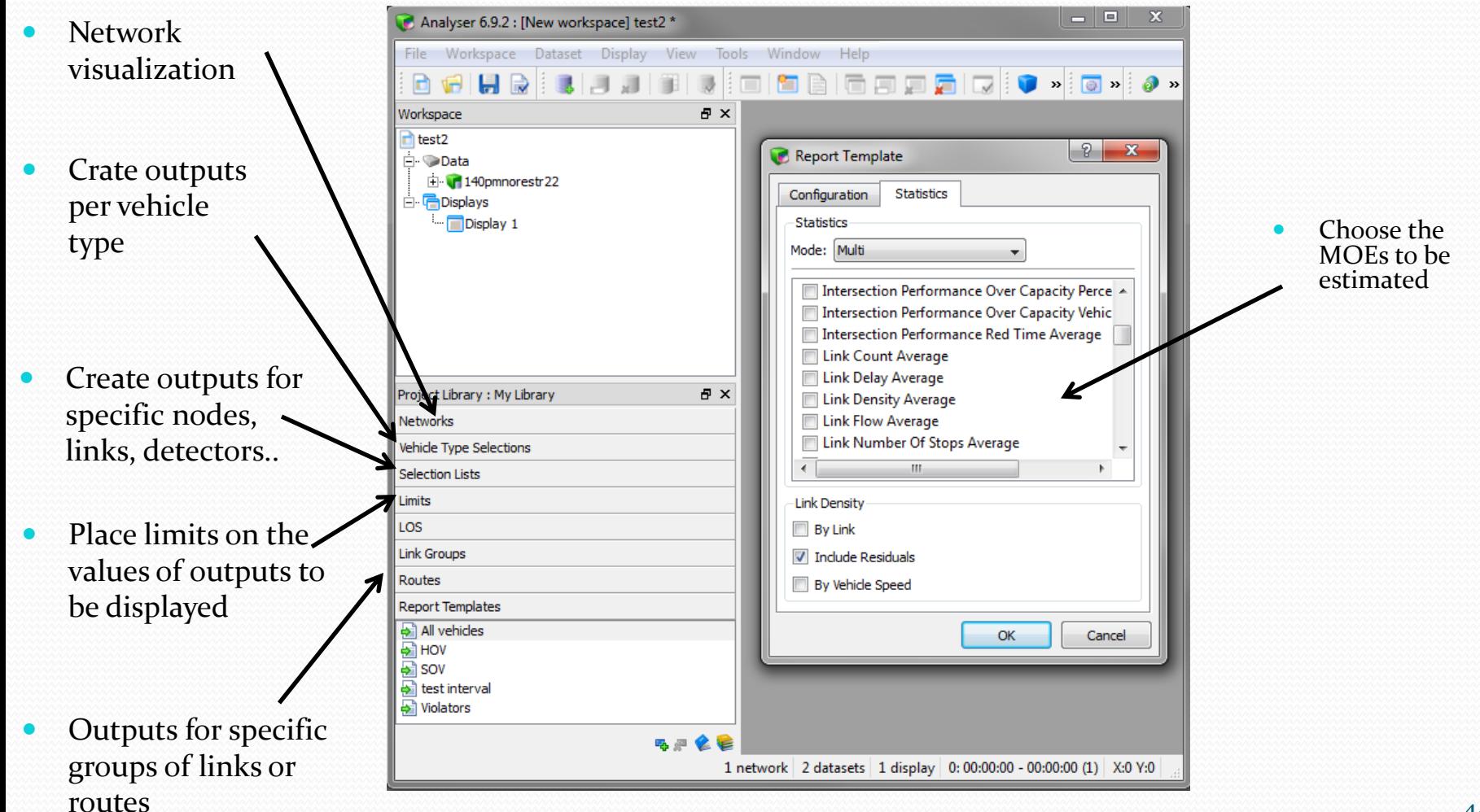

#### Thank you for your attention

Q/A